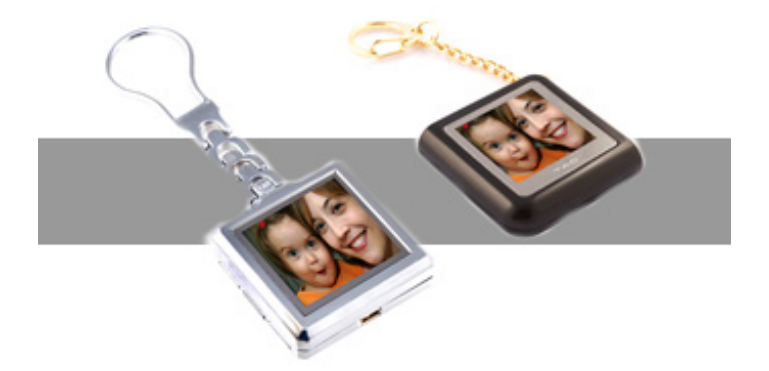

Visit our webpage at www.taoelectronics.com for other products!

TAO Electronics, Inc. 1215 Chrysler Drive Menlo Park, CA 94025

Phone: 650-326-5000 Fax: 650-326-5828 E-mail: support@taoelectronics.com

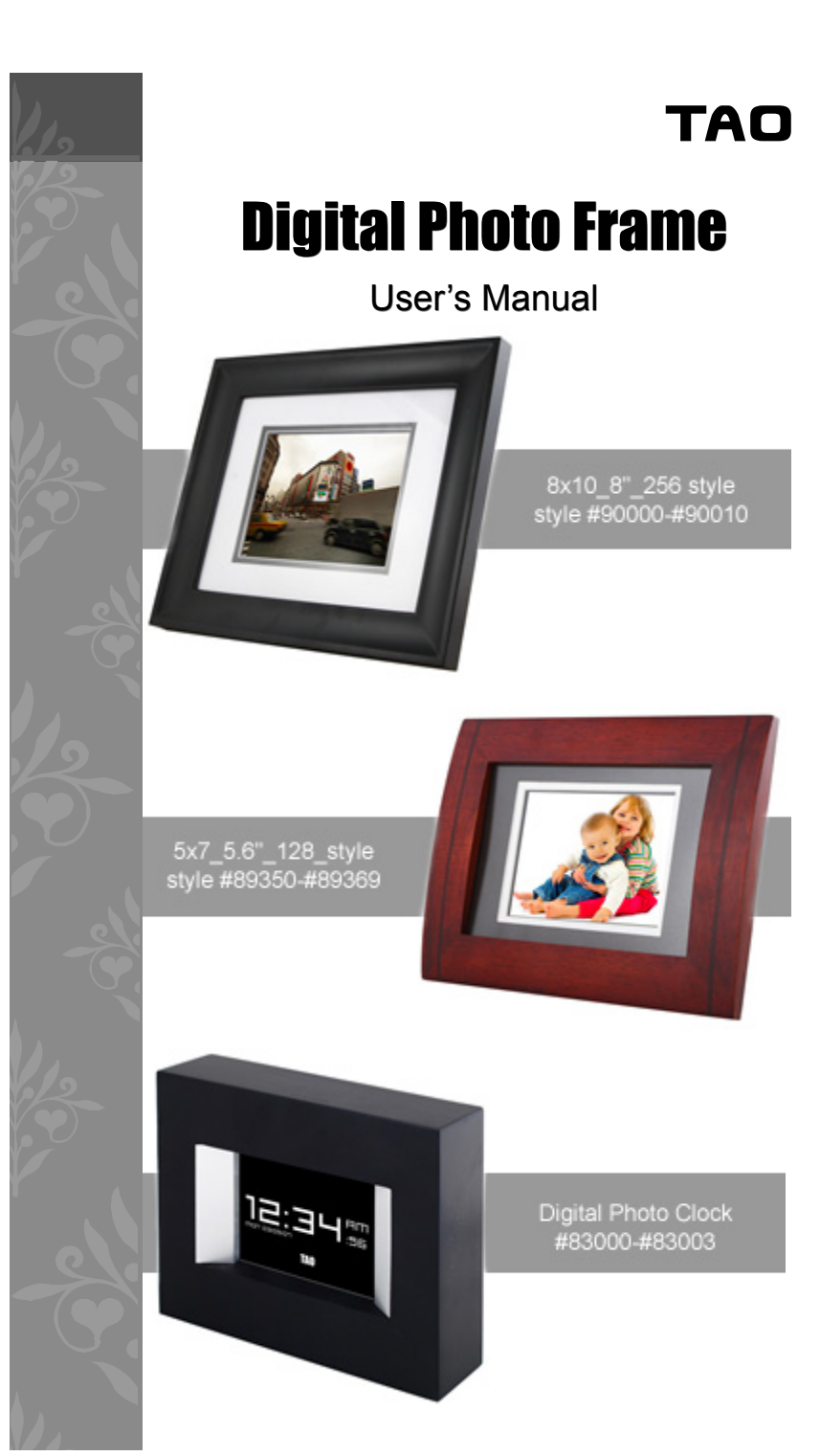

Copyright ©2007 TAO Electronics, Inc. All Rights Reserved. TAO Electronics, Inc. 1215 Chrysler Drive, Menlo Park, CA

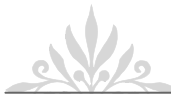

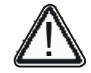

- WARNING-- To reduce the risk of fire, electrical shock, or serious personal injury: Keep the product and all its parts and accessories out of the reach of small children.
- · Do not expose product to water or other liquids.
- · Do not leave the unit unattended while it is in use. Always unplug the AC Power Adapter from the electrical outlet when the unit is not in use.
- · Do not place this product in a built-in installation such as a bookcase or rack unless proper ventilation is provided or unless advised in the manufacturer's instructions.
- · Only operate this product from the type of power source indicated on the marking label. If you are not sure of the type of power supply to your home, consult your product dealer or local power company.
- · Do not open the case; there are no user-serviceable parts inside. Opening the case will void your warranty.
- Do not use attachments not recommended or sold by the product manufacturer.
- · Never operate this product if it is not working properly, has been dropped, damaged, or exposed to water or other liquids. Do not attempt to examine or repair this product yourself; take the product to an electronics repair shop of your choice for inspection and repair.

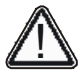

CAUTION-- To reduce the risk of personal injury or product/property damage:

- · Do not expose the product to extreme temperature changes, moisture/high humidity, or dust/dirt.
- Slots and openings in the cabinet are provided for ventilation and to ensure reliable operation of the product and to protect it from overheating; do not block or cover these openings by placing the product on a bed, sofa, rug, or other similar surface.
- Do not clean product with thinner, alcohol, or benzene.
- · Do not leave the unit exposed to direct sunlight.
- · Do not drop the product or subject it to strong shocks.
- · Do not use this product outdoors; it is intended for indoor use only.

#### **Signal word Definitions**

DANGER – Indicates an imminently hazardous situation, which, if not avoided, will result in death or serious injury. Usage of this signal word is limited to the most extreme situations.

- WARNING Indicates a potentially hazardous situation, which, if not avoided, could result in death or serious injury.
- CAUTION Indicates a potentially hazardous situation, which, if not avoided, may result in minor/ Moderate injury or product/property damage. IT also alerts against unsafe practices.

# Tao

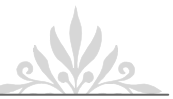

 $\Omega$ Operation, 9

Overview, 5

P PC communication, 5 Photo format, 5 Play / Pause, 11 Power, 5 Power Button, 7 Previous, 9

Q Quckstart, 3

R Remote Control 8 Rotate, 11

S

 Setup Menu, 13 Slide Show Speed, 13 Slideshow, 8 Specifications, 5 Supporting cards, 5

T

Table of Contents, 6 Technical Support, 14 Thumbnail / Setup / Menu., 8 Troubleshooting, 14

 $\vee$  Video format, 5 Video Repeat, 13 Viewing angle, 7 Viewing Photos, Volume -, 11 Volume +, 11

W WARNING, 2 Web 17 Weight, 5

# Tao

## **Index**

### A

AC Power Adapter, 5 Adjust the viewing angle, 7

## B

Button Functions, 10

#### $\mathcal{C}$

 CAUTION, 2 Cleaning, 2 compatible memory card, 5 Condensation, 2 Connecting to Power, 7 Contact Us, 17 Customer Service, 17

#### D

Dimensions, 5 Display, 5

### E

Email, 17 ENTER, 11 Environmental Operating Ranges, 5

### F

 Features, 5 Frame height, 5 Frame stand, 7 Frequently Asked Questions, 15

#### G

Getting Started, 7

#### I

IMPORTANT, 3 Included Accessories, 5 Inserting Memory Cards, 8 Installing/Replacing Remote Control Battery, 8 Internal memory, 8

#### J

JPEG format, 7

#### $\mathbf{L}$

Listening to MP3 Music, 12 Load photos from the computer. 4

#### M

Memory, 5 Memory card formats, 5 Menu, 8 Music files, 9 Music Repeat, 13 N Next, 11

#### Condensation

· If cold water is poured into a glass, water droplets form on the outside of the glass. This is called condensation. Condensation may occur on internal operating parts of the product. Condensation occurs:

 · When the product is brought from the outdoors into a warm room, or if it is in a cold room which is heated quickly.

- · If the unit is moved suddenly from an air-conditioned room or car to a hot or humid location.
- · Should condensation occur, the product may not operate properly if condensation occurs. Wait 1-2
- hours (to allow the internal parts to adjust to the surrounding temperature) before using the product.
- · Do not apply pressure to the LCD screen as product damage may result.
- · A residual image can appear on the screen after a still image is displayed on the screen for a long period. The image will disappear after a short time.
- The screen becomes warm during normal operation; this is not a malfunction.
- · To clean, use a soft, non-abrasive cloth such as the camera lens cloth to clean the LCD screen.
- · If you use an LCD Cleaning Kit, do not apply the cleaning liquid directly to the LCD screen. Apply cleaning liquid to the cleaning cloth first, and then clean the screen.

### **IMPORTANT INFORMATION REQUIRED BY THE FCC**

- This device complies with Part 15 of the FCC Rules. Operation is subject to the following two conditions: (1) this device may not cause harmful interference; and (2) this device must accept any interference received, including interference that may cause undesirable operation.
- NOTE: This equipment has been tested and found to comply with the limits for a Class B digital device, pursuant to Part 15 of the FCC Rules. These limits are designed to provide reasonable protection against harmful interference in a residential installation. This equipment generates, uses, and can radiate radio frequency energy and, if not installed and used in accordance with the instructions, may cause harmful interference to radio elevation reception, which can be determined by turning the equipment off and on. The user is encouraged to try to correct the interference by one or more of the following measures:
- Reorient or relocate the receiving antenna.
- · Increase the separation between the equipment and receiver.
- Connect the equipment into an outlet on a circuit different from that to which the receiver is connected. Consult the dealer or an experienced radio/TV technician for help.

## **Contact:**

**TAO Electronics, Inc.**  www.taoelectronics.com 1215 Chrysler Drive, Menlo Park, CA 94205 (tel) 650-326-5000 (ext 101); (fax) 650-326-5828; support@taoelectronics.com

www.taoelectronics.com

# **Quick Start**

## **Power up**

1. Adjust frame stand. Press the button on the back of the frame stand to adjust the length of the stand. The viewing angle is approximately 25 degrees in either direction.

2. Connect the AC adapter and plug it into the wall. The frame should turn on, displaying photos stored in the internal memory or inserted memory cards.

3. Press the power button to turn the unit on or off.

## **Load photos**

- 1. Connect the frame to your computer via USB cable.
- 2. From your desktop click "START", followed by "MY COMPUTER". The Digital Picture Frame's memory will appear as a removable drive.
- 3. Drag and drop, or copy and paste your photos into the frame's internal memory.
- 4. You can also search for photos by clicking the "START" button on the bottom left hand corner of your screen, followed by the "Search" option to the right. Specify that you want to search for photos, and choose the drive you would like to search.

Your Digital Photo Frame is now ready for use!

## **IMPORTANT!**

The TAO digital picture frame supports color JPEG/JPG (RGB) files. Grayscale JPEG files or progressive JPEG files, altered photos saved under photo editing format cannot be displayed on this frame.

You can save images of other formats in the RGB JPEG format using your Microsoft Paint Program, or other Photo/Paint programs by using the "Save As…" feature, and choosing either JPG or JPEG as your file type.

# Tao

# **7 Contact Us**

# **Technical Support**

Toll-Free: (888) 920-0829 For. The display screen settings are presented at the factor settings are presented the brightness of the brightness of the brightness of the brightness of the brightness of the brightness of the brightness of the brightne US & CanadaEmail: support@taoelectronics.com

# **Customer Service**

US & CanadaEmail: support@taoelectronics.com Toll-Free: (888) 920-0829 Web: www.taoelectronics.com

## **International Support and Customer Service**

Email: support@taoelectronics.com Web: www.taoelectronics.com

#### **Technical Support US & Canada Manufactured and distributed by:**

TAO Electronics, Inc. 1215 Chrysler Drive<br>2020 - Chrysler Drive • Web: www.taoelectronics.comMenlo Park, CA 94025 **Customer Service** Fax: (650) 326-5828 Phone: (650) 326-5000

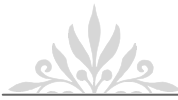

## **6 Frequently Asked Questions**

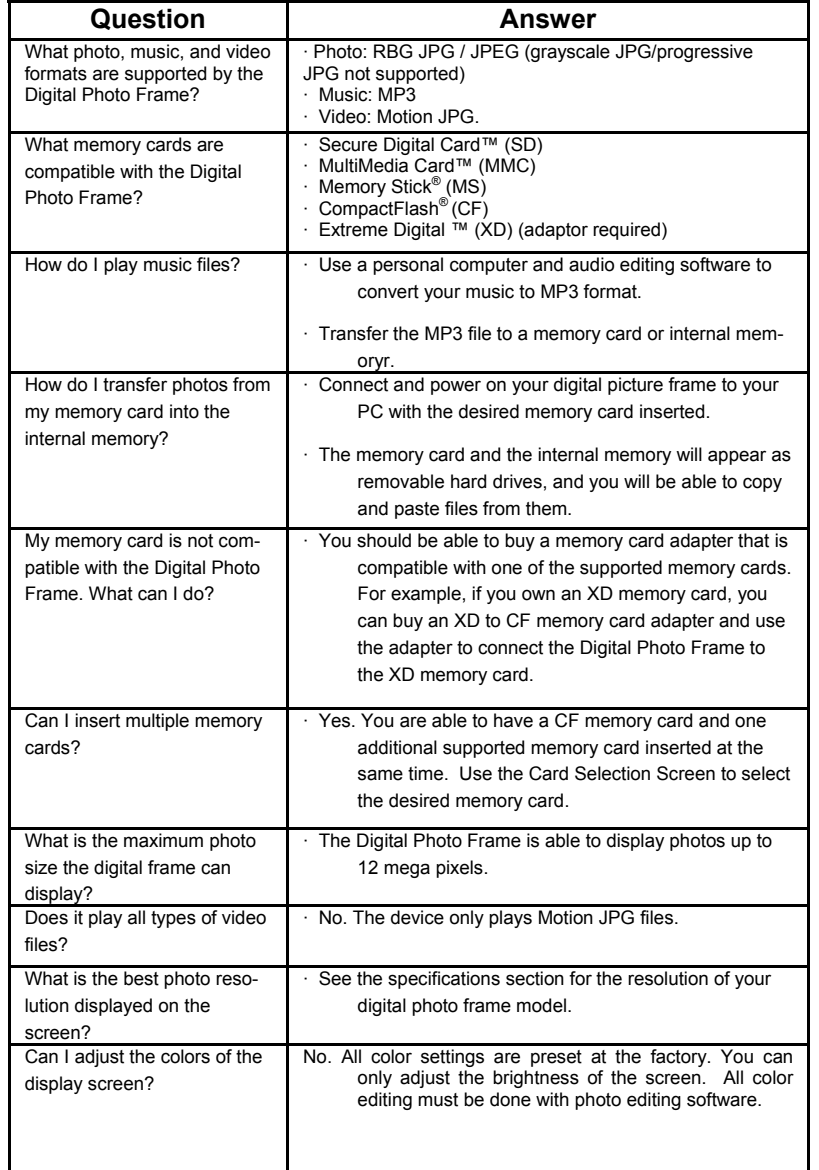

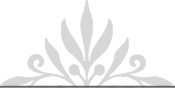

# **1 Overview**

Thank you for purchasing the TAO Digital Photo Frame. With this product, you will be able to share and enjoy your favorite digital photos in your home, office, or storefront. Feel free to visit our webpage at www.taoelectronics.com for the latest information and downloads.

### **1.1 Features**

Our models feature an at-a-glance naming convention to make their basic features easily recognizable:

- Frame Size)\_(LCD Screen Size)\_(Internal Memory Size)\_ (Frame Style)
- Load and display rich color photos in RGB JPEG/JPG format up to 12 megapixel resolution.
- Play your favorite songs as background music to your photo slideshows.
- Adjust transition time and choose from a variety of transition effects to enhance your presentation.
- Rotate and adjust the frame stand to show landscape and portrait style photos.

#### **1.2 Included Accessories**

· TAO Digital Photo Frame *x 1* · Remote control and battery ( Digital Photo Clock: Not applicable ) x 1 · AC Power Adapter x 1  $\cdot$  User's Manual  $\overline{x}$  1

## **1.3 Specifications:**

**Digital Photo Clock**  Screen: 3.5" TFT LCD - 320 x 240 Internal memory: 64 MB Photos: ~50 (64 1MB photos, 32 2MB photos) Functions: clock (analog, digital), alarm, digital picture viewer PC interface: USB port 1.1 (for photo download) Software: not required Weight: 1 lb Dimension: 5" x 4" x 2"

#### **5x7\_5.6"\_128MB\_style Digital Photo Frames:**

Display screen: 5.6" TFT LCD - 320 x 234 Internal memory: 128 MB Photos:  $56 \sim 100$  (128 1MB photos, 64 2MB photos) Memory cards: CFI, CFII, SD, MMC, MS, xD - push/push Audio: yes ( speaker ) Formats: JPEG, Motion JPEG, MP3. Frame: Replaceable for any standard 5x7 frame design: glass cover, double matting PC interface: USB Host/Slave (2.0, 1.1) Remote control: yes (RF, radio frequency) Software: not required Weight: 2 lb Dimension:10" x 8" x 2.5" ( varies on the design) Packaging: color box - dimension: 13" x 11.5" x 5.5"

#### **8x10\_8"\_256MB\_style Digital Photo Frames:**

Display screen: 8" TFT LCD - 800 x600 Internal memory: 256 MB Photos: 56 ~ 100 (256 1MB photos, 128 2MB photos) Memory cards: CFI, CFII, SD, MMC, MS, xD - push/push Audio: yes ( speaker ) Formats: JPEG, Motion JPEG, MP3. Frame: Replaceable for any standard 5x7 frame design: glass cover, double matting. PC interface: USB Host/Slave (2.0, 1.1) Remote control: yes (RF, radio frequency) Weight: 3 lb Dimension:12" x 14" x 2.5"(varies on design) Packaging: color box;dimension: 17" x 15" x 6"

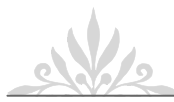

## **Table of Contents**

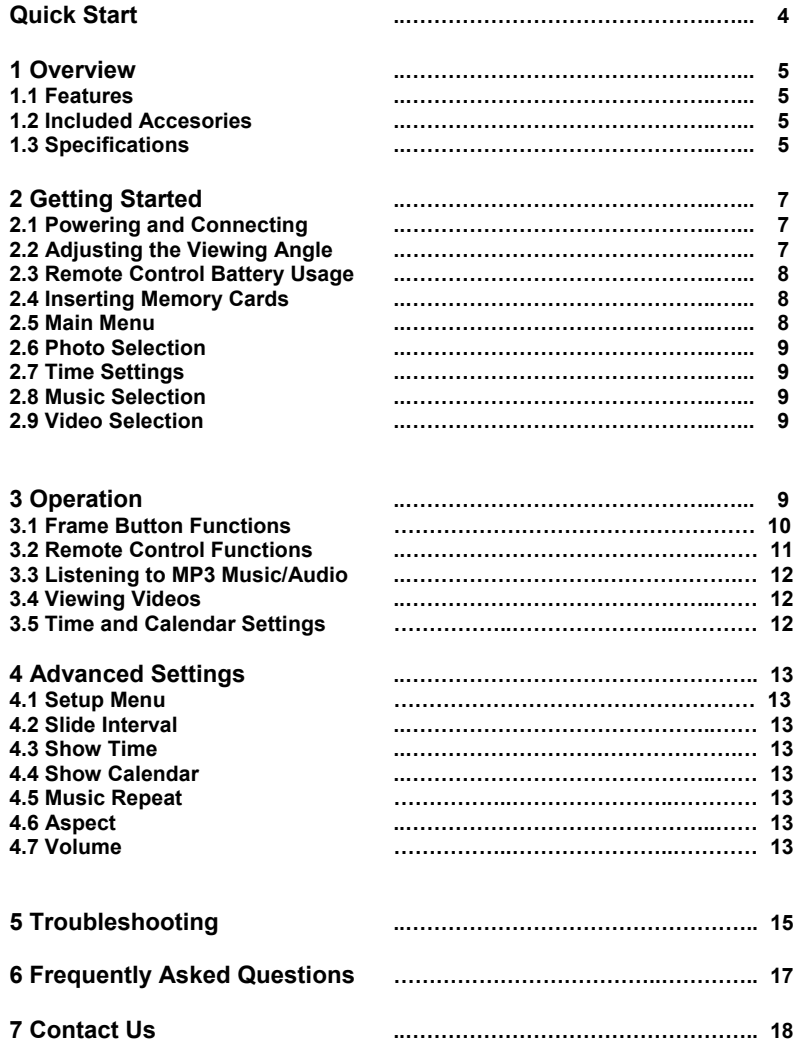

# Tao

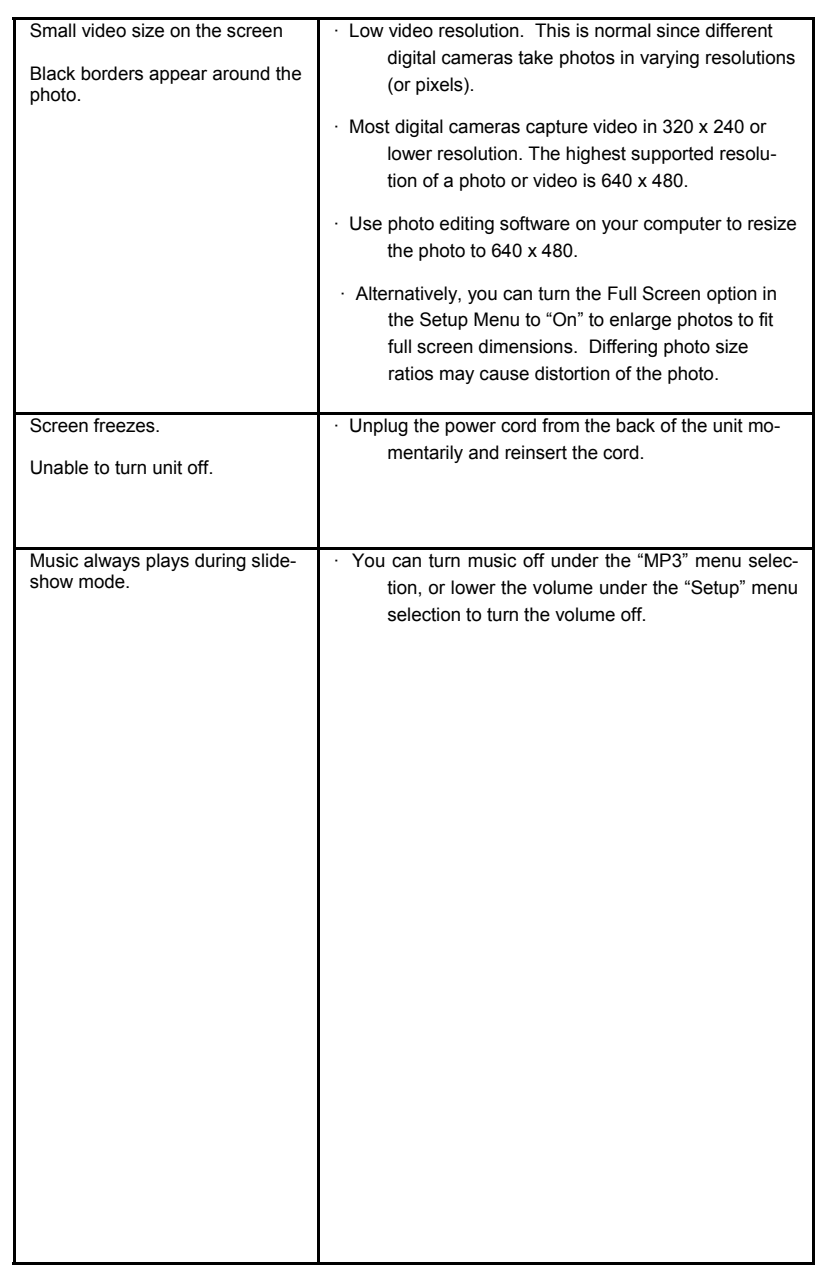

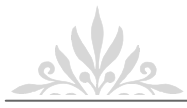

# **5 Troubleshooting**

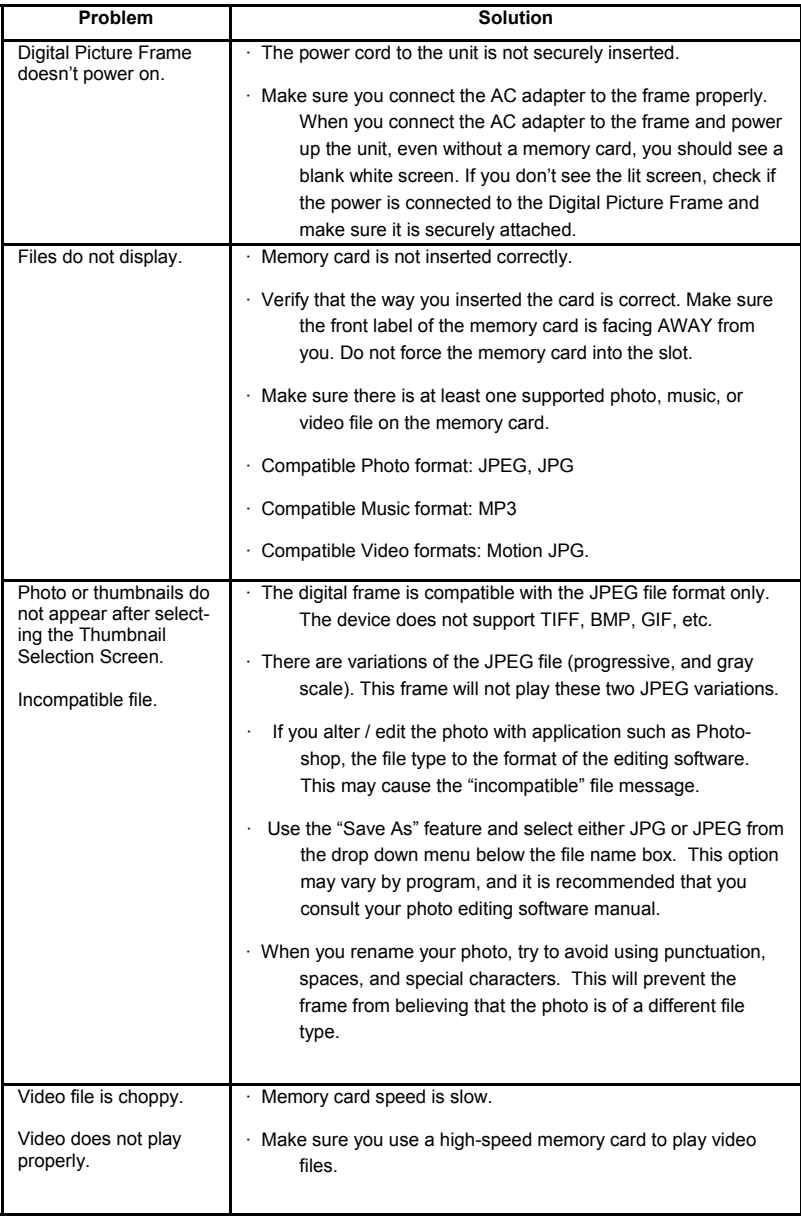

# **2 Getting Started**

## **2.1 Powering and Connecting**

- Remove the protective film covering the LCD screen by lifting the pull tab.
- Plug the included AC Power Adapter into the frame, and then into a standard 110-220 volt AC electrical outlet.
- Power on the Digital Photo Frame by pressing the power button on the remote control or the frame.

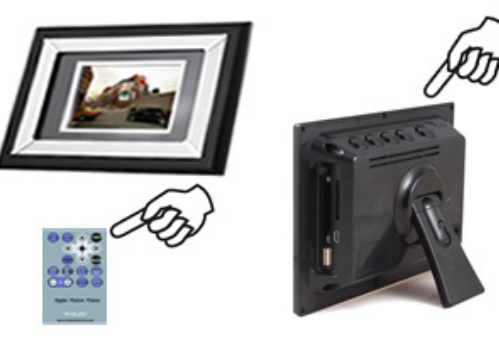

Figure 1 Powering Unit

- If there are photos stored in the internal memory or on an inserted memory card, a slideshow will begin.
- If the internal memory does not have stored photos, you will be prompted with the main menu.

**5x7, 8x10 frames**: See above. **Photo Clock**: Memory card functions not applicable.

## **2.2 Adjusting the Viewing Angle**

The digital LCD panel has a viewing angle of approximately 25 degrees in either direction. You can achieve a better viewing angle by adjusting the frame stand height.

- Extend the frame stand to a position for greatest stability.
- Extend or retract the strand by pushing the tab on the stand, and adjusting the length.
- Release the tab to lock the frame into position.

**5x7, 8x10 frames**: See above. **Photo Clock**: Not applicable.

### **2.3 Remote Control Battery Usage**

- Place the remote control buttons facing down.
- Press the tabs against each other, and pull out the battery tray.
- Place one CR2025 lithium battery on the tray with the "+" side facing up.
- Reinsert the tray.

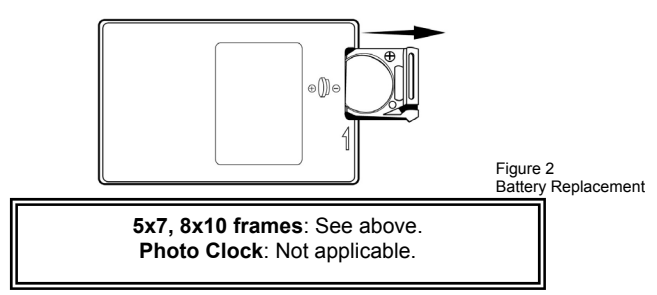

#### **2.4 Inserting Memory Cards**

- Insert any compatible memory card with the front label facing the rear of the frame. Do not force the memory card into the memory card slot.
- If you cannot easily insert the memory card, you may have inserted it incorrectly. The frame should detect the memory card automatically and display images from the card, rather than the internal memory.
- The Digital Photo Frame is compatible with the following memory card formats:

Secure Digital Card ™(SD) Memory Stick ® (MS) Multi Media Card ™(MMC) Compact Flash ® (CF) Extreme Digital ™(XD) (adapter required) USB Flash Drive

> **5x7, 8x10 frames**: See above. **Photo Clock**: Not applicable.

## **2.5 Main Menu.**

- When selecting items on your Digital Photo frame, you have two options:
	- Use the arrow buttons on your remote control, and press enter.
	- Use the arrow buttons your frame, and press play/pause.
- Press either the "Exit" button on your remote, or the menu button on your frame to cycle to the main menu.
- Here you will be able to select photos, set the time, play music, or change advanced settings.

# **4 Advanced Settings**

#### **4.1 Setup Menu**

• To enter the setup menu select the "Setup" option from the main menu using the arrow buttons and play/enter.

## **4.2 Slide Interval**

- This option allows you to choose the time in between photos during your slide show.
- You are able to choose a transition speed of either 5, 10, 30, or 60 seconds between photos.
- The factory setting transition speed is 5 seconds.

#### **4.3 Show Time**

- This option allows you to turn the digital clock on or off.
- The factory setting is "OFF".

### **4.4 Show Calendar**

- This option allows you to turn the calendar on or off.
- The factory setting is "OFF".

#### **4.5 Music Repeat**

- This options allows you to change the music playback mode.
- "All" will play all of the songs, and then loop to the first song.
- "One" will loop the selected song repeatedly.
- "None" will play the song once only.
- The factory setting is, "All"

#### **4.6 Aspect**

- This option allows you to change the aspect ratio.
- You can choose either 4:3, or 16:9.
- The factory setting is 4:3.

### **4.7 Volume**

- This option allows you to change the speaker volume.
- You can choose a numerical value where higher numbers are louder and lower numbers are softer.
- The factory setting is 6.

Copyright ©2007 TAO Electronics, Inc. All Rights Reserved

#### **3.3 Listening to MP3 Music/Audio**

- MP3 files are a popular audio format commonly used with digital music. Your sound file must be saved in MP3 format to play on your digital photo frame.
- Factory settings allow for MP3 audio files to be played in the background of your slide show.
- If you would like to play a specific song:
	- From the main menu, select the "Mp3" option, and press play/enter.
	- Select your desired audio/music file from the list, and press play/enter.
	- If the file does not play, check the volume setting of your frame.

**5x7, 8x10 frames**: See above. **Photo Clock**: Not applicable.

#### **3.4 Viewing Videos**

- Motion JPEG files are a popular video format commonly used with digital video. Your video file must be saved in Motion JPEG format to play on your digital photo frame.
- Factory settings allow for Motion JPEG video files to play sequentially in a loop format.
- If you would like to play a specific video:
	- From the main menu, select the "Reading Photo" option, and press play/ enter.
	- Select your desired video file from the list, and press play/enter. The video will be shown as a preview image of your video.
	- If the file does not play, check the video file format.
	- If the sound does not play, check the volume setting of your frame.

**5x7, 8x10 frames**: See above. **Photo Clock**: Not applicable.

#### **3.6 Time and Calendar Settings**

- **There are a variety of display overlay possibilities with the time and date and your digital photo collection.**
- **If you would like to set the date or time:**
	- From the main menu, select the "Time" option, and press play/enter.
	- Use the arrow keys to select what you would like to adjust, and press the enter button to confirm.
	- Use the arrow buttons to change the time, and press the enter button again to confirm.

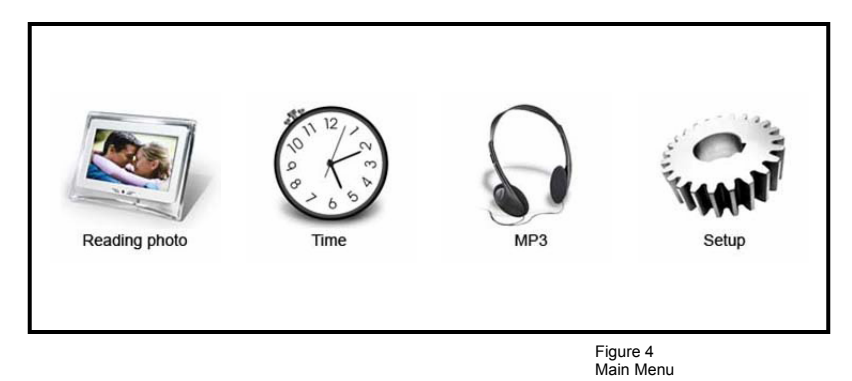

## **2.6 Photo Selection**

- Select "Reading Photo" from the Main Menu and a list of thumbnails will appear.
- You can browse through the thumbnails and press enter/play to select a single photo, and press enter/play to start a slideshow.
- You must have at least one jpg photo on the storage device to be able to access the thumbnail menu.

### **2.7 Time Settings**

- Select "Time" from the Main Menu and a list of time settings will appear.
- You can select a time or date to change using the previous/next buttons or the arrow buttons, and use the play/pause button, or the enter button to confirm.
- Once you have made your selection, the arrow keys will cycle through numerical values, and the enter button will confirm your selection.
- Here you will also be able to set a time for your Alarm clock.

#### **2.8 Music Settings**

- Select "MP3" from the Main Menu and a list of songs will appear.
- You can use the arrow buttons or the previous/next buttons to change your song selection, and the enter button or the play/pause button to play.
- You can change the volume, and the playback settings in the Setup menu

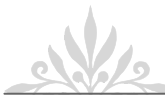

# **3 Operation**

**3.1 Frame Buttons Functions** 

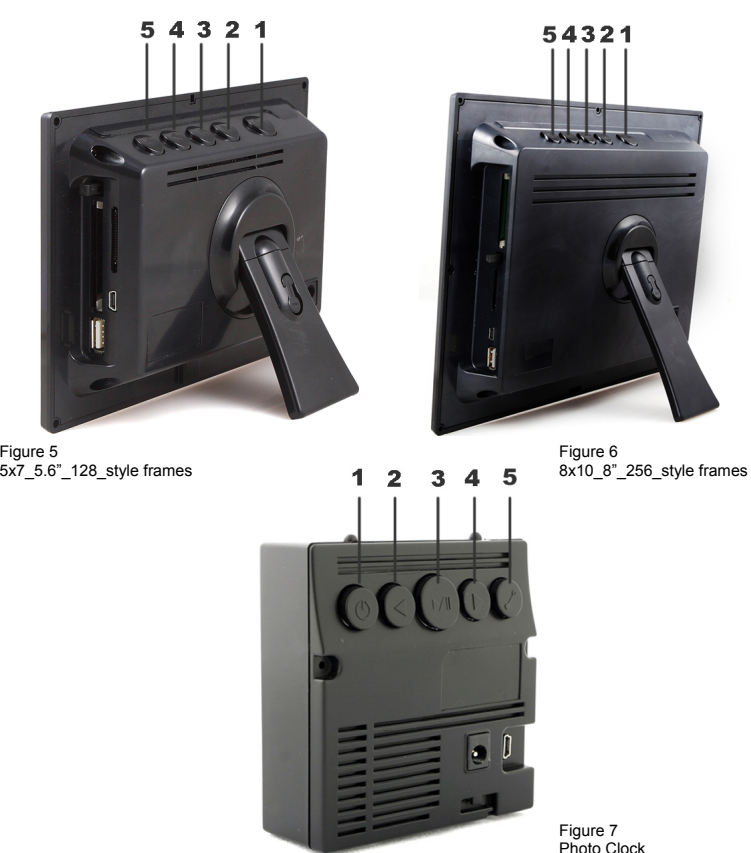

- 1) **Power Button**. Press to turn your frame on or off.
- 2) **Previous Button**. Press to change selection, or view previous photo.<br>3) **Play/Pause Button**. Press to confirm selection, or start/stop slideshove
- 3) **Play/Pause Button**. Press to confirm selection, or start/stop slideshow.
- Next Button. Press to change selection, or view next photo.
- 5) **Menu Button**. Press to view the thumbnail screen, or the main menu.

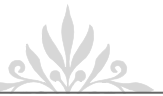

## **3.2 Remote Control Functions**

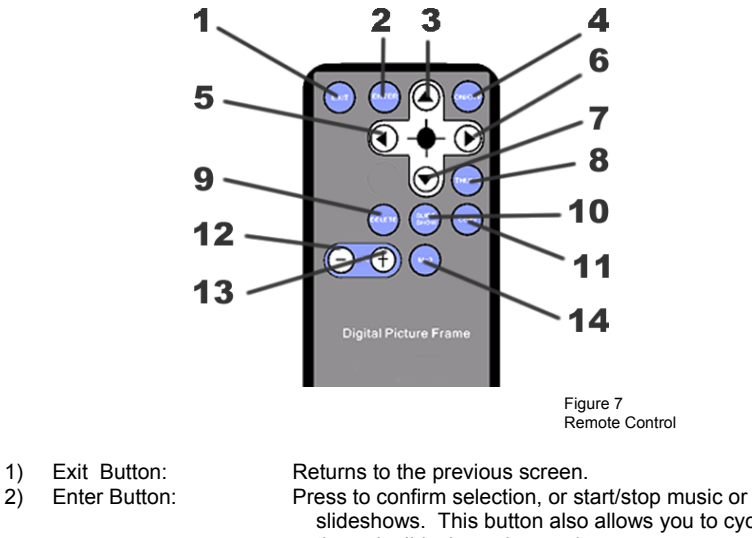

 slideshows. This button also allows you to cycle through slideshow play modes. 3) Up Button: Moves the selection up.<br>4) On/Off Button: Turns the frame on or of 4) On/Off Button: Turns the frame on or off. 5) Left Button: Moves the selection to the left.<br>6) Right Button: Moves the selection to the right 6) Right Button: Moves the selection to the right.<br>
7) Down Button: Moves the selection down. 7) Down Button: Moves the selection down.<br>8) Thumb Button: Togales the thumbnail scre Thumb Button: Toggles the thumbnail screen.<br>
Delete Button: Deletes the current selection. 9) Delete Button: Deletes the current selection.<br>10) Slide Show Button: Toggles the slideshow on or o 10) Slide Show Button: Toggles the slideshow on or off.<br>11) Copy Button: Saves current photo to internal n Saves current photo to internal memory.<br>Lowers volume. 12) Vol – Button: 13) Vol + Button: Raises volume.<br>14) Mp3 Button: Toggles the MP Toggles the MP3 screen.

> **5x7, 8x10 frames**: See above. **Photo Clock**: Not applicable.

Free Manuals Download Website [http://myh66.com](http://myh66.com/) [http://usermanuals.us](http://usermanuals.us/) [http://www.somanuals.com](http://www.somanuals.com/) [http://www.4manuals.cc](http://www.4manuals.cc/) [http://www.manual-lib.com](http://www.manual-lib.com/) [http://www.404manual.com](http://www.404manual.com/) [http://www.luxmanual.com](http://www.luxmanual.com/) [http://aubethermostatmanual.com](http://aubethermostatmanual.com/) Golf course search by state [http://golfingnear.com](http://www.golfingnear.com/)

Email search by domain

[http://emailbydomain.com](http://emailbydomain.com/) Auto manuals search

[http://auto.somanuals.com](http://auto.somanuals.com/) TV manuals search

[http://tv.somanuals.com](http://tv.somanuals.com/)